Do any of the following situations sound familiar?

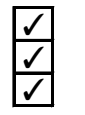

√ You want to know the test progress without actually going to the site where the test is being performed.<br>√ You want to make test setup work easier to do.

 $\bigvee$  You want to make test setup work easier to do.<br>
It's a hassle to go to the site where the test cha It's a hassle to go to the site where the test chamber is located to start and stop the test chamber operation.

- ✓ It's difficult to manage and analyze test data. You also want to manage the operation history.
- $\sqrt{\sqrt{ }}$  You want to be notified immediately when there is a problem.

If the ESPEC Environmental Test Chamber that you are using is equipped with a LAN port, try connecting the test chamber to your PC or intranet.\*1

By using WEB MANAGER, you will immediately have access, from the client PC, to operations such as observing the status of the test chamber, editing test profiles, and turning instrumentation on and off.

Make use of WEB MANAGER through your network environment to effectively perform monitoring, profile editing, chamber operations, data recording management, and email alert.

> \*1 To use WEB MANAGER, the IP address, subnet mask, and gateway address must be acquired. \*2 To Customers Who Purchase the Network System "WEB MANAGER (WMA-STD)" as a Standalone Product

 $\star$  Visual observation of the status within the chamber We recommend that you purchase a web camera (which is a Platinous J option).

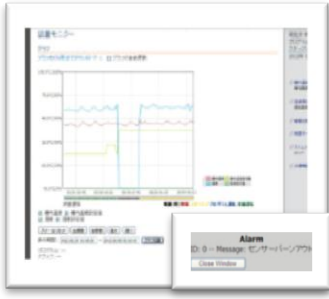

The network system "WEB MANAGER (WMA-STD)" as can be purchased as a standalone product. Program files whose profiles are edited are compatible between the WEB MANAGER that test chambers are equipped with (WMA-STD-J) and the standalone WEB MANAGER (WMA-STD). Usage example: You can use WEB MANAGER (WMA-STD) to save a pattern file (with the .json extension) that is used on a Platinous K Series chamber, and then use WEB MANAGER (WMA-STD-J) to write this saved pattern file to a Platinous J Series chamber. Usage example:

★ Making use of graph scale changes Names and the series of a test profile that you read from a Platinous K Series chamber.

 $\star$  Operation level that matches the operator You can limit the functions that an operator can use on the basis of the operator's access rights. We have considered setting changes and security.

Graph scale changes are useful in checking test details over a long period of time and in checking detailed settings. ↓

When an alarm occurs, the alarm details are sent to the PC or mobile phone that was registered in advance.**\*3 ★ Alarm notification** 

Use "WEB MANAGER" (WEB-STD-J) to save the test profile on a Platinous J Series chamber (the chamber is equipped with WEB-STD-J as standard).

(This procedure can also be performed in the opposite direction.)

\*3 Connection to a mail server is required to use e-mail alert.

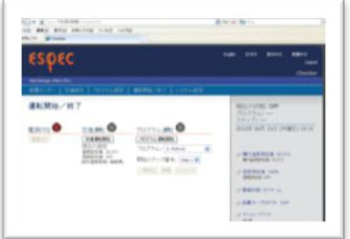

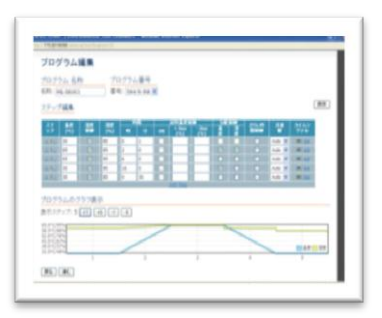

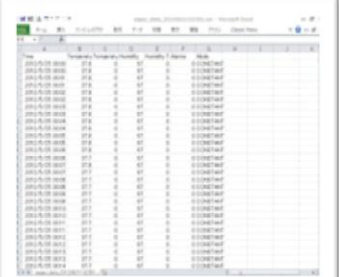

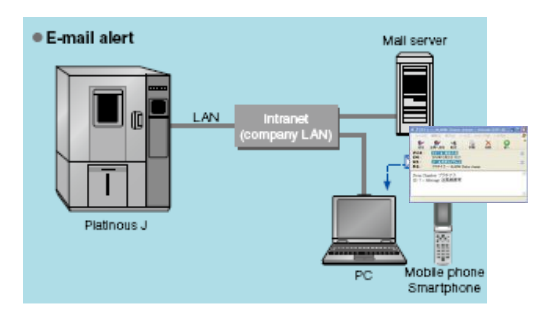

- 
- 
- 
- 
- 
- 
- 
- 

# WEB MANAGER (WMA-STD-J)

WEB MANAGER is a communication network function (web application embedded in the chamber) that you can use from the web browser of the client PC that you are using. There is no need to install special software or drivers on the PC.

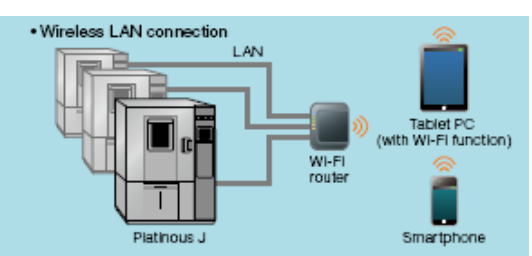

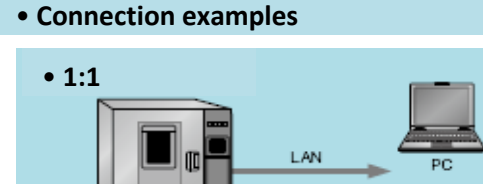

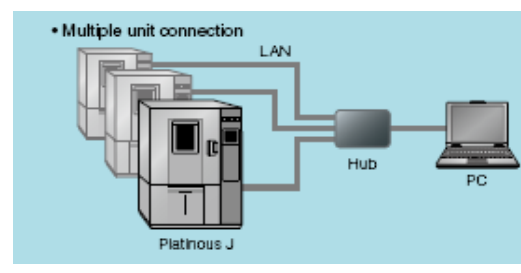

#### • **Usage examples**

#### • Chamber monitoring

You can observe the test status in real time. You can view the measured values on a graph and monitor the test progress.

### • Chamber operations

You can use a web browser to start and stop test chamber operations as well as to change the test profile. This improves test efficiency.

### • Profile editing and registering

You can use a PC to view, edit, and register profile data that is registered to the test chamber. By editing data displayed on a graph, you can easily understand the details of even complicated programs.

★ Saving and managing profiles on a client PC You can not only write profiles to chambers but also use profiles on PCs, which makes it possible to easily manage multiple profiles.**\*2**

#### • Data management

Sampling data is displayed on the chamber monitor screen,

and you can use the WEB MANAGER to record this data at any time.

★ Saving and managing acquired data on a client PC Data can be downloaded in CSV format. This is invaluable in data processing and test result analysis.

## • Email alert

A notification of the abnormal part is also sent.